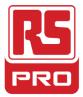

## Stock No: 174-8220

## **ENGLISH**

## Datasheet

# Inverter 5.5 kW, 8HP, WITH FILTER

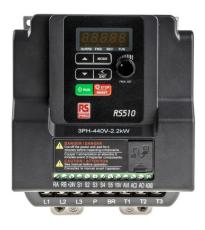

0.75KW Three phase picture

## **Main Spcifications:**

5.5 kW **Power Rating** Phase 3 Supply Voltage  $380 \rightarrow 480 \text{ V}$  ac **Output Voltage** 3 phase 0-480V ac Input Current 14.3A **Output Current** 13.0A Output frequency Up to 599 Hz **IP** Rating **IP20 Overall Dimensions** 197x129x148 (HxWXD) Weight 2.7 Kg Certifications CE/UL/cUL/RCM

**RS510 series inverter drives** from RS Pro. These single phase inverter drives are suitable for a wide range of drive applications and come with a filter built-in. All Drives are highly reliable and excellent quality.

# **Main Product Features**

Compact V/ F & SLV (Sensorless Vector) Control drive. Integrated Modbus RS485 & BACnet Communication. Integrated Speed potentiometer. RJ45 Interface. PID feedback Control. PTC Interface.

#### OUT of the Box Startup – Overview

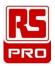

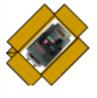

This document is intended as a quick start guide to get familiarity with keypad navigation, changing parameters, and setting the RS510 drive up for external start/stop and external potentiometer signal. Please note this document is not a substitute for the RS510 User Manual and it is important that you reference the RS510 user manual before proceeding.

#### STEP (1) Check Nameplate and Connect Input / Output Wiring -

Check the inverter nameplate to insure that the information agrees with your order. Also insure that the power available is rated appropriately for the drive being used.

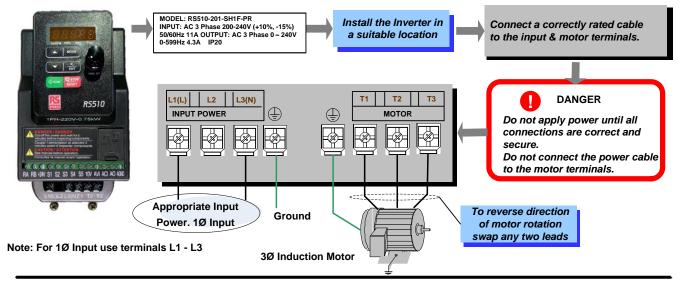

#### STEP 2 Power-up the Inverter, check the Digital Operator

In this step, after the initial power-up you will become familiar with the indications and functions of the Digital Operator.

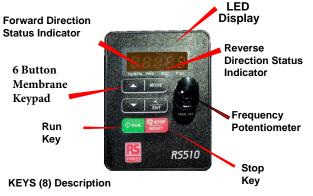

RUN: RUN Inverter in Local Mode

STOP / RESET: STOP Inverter, RESET alarms and faults

▲: Parameters navigation Up, Increase parameters or reference value

Parameters navigation Down, decrease parameters or reference value

MODE: Switches between available displays

Interview of the present value of parameters and to save changes

### **RS510 Control Settings (Factory Default)**

**RUN/STOP Control: Keypad (RUN/STOP key)** Press RUN to start the drive or STOP to stop the drive. See Step 5. to change to RUN/STOP to external switche/Contact.

### SPEED Control :Keypad ( Default 5.00 Hz)

See step 6. to change to external potentiometer control

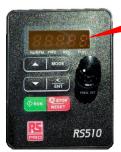

#### Flashing

#### Changing Speed Reference

Press </ENT button and use ▲ ▼ to change reference.

Press </ENT button to save

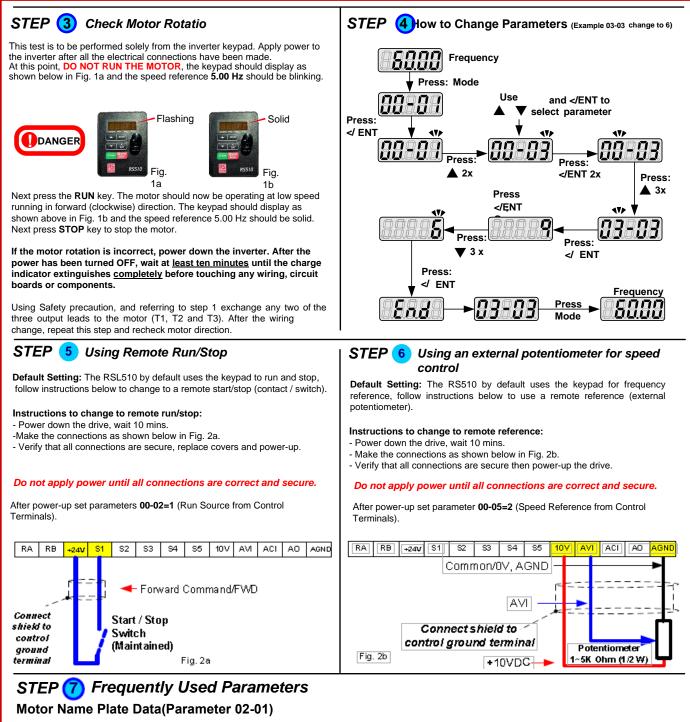

The motor rated current is set at the factpry based on the inverter model. Enter the motor rated current from the motor name plate if it does not match the value shown in parameter 02-01. Setting Range Varies by model.

Using Key pad Potentiometer (parameter 00-05)

To use the potentiometer on the key pad set parameter 00-05=1

Acceleration and Deceleration times (parameter 00-14 Acceleration & 00-15 Deceleration.)

These parameters directly control the system dynamin response. In general longer are the settings, slower is the response. An Excessive amount can result in a sluggish system performance, while too short of a time may result in instability. These parameters set the acceleration times from 0 to Max frequency and from Max to 0.

Factory Reset ( Parameter 13-08) Refer to the instruction manual for the required settings.